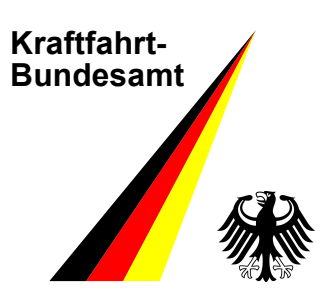

Stand: August 2018 Version: 3.0

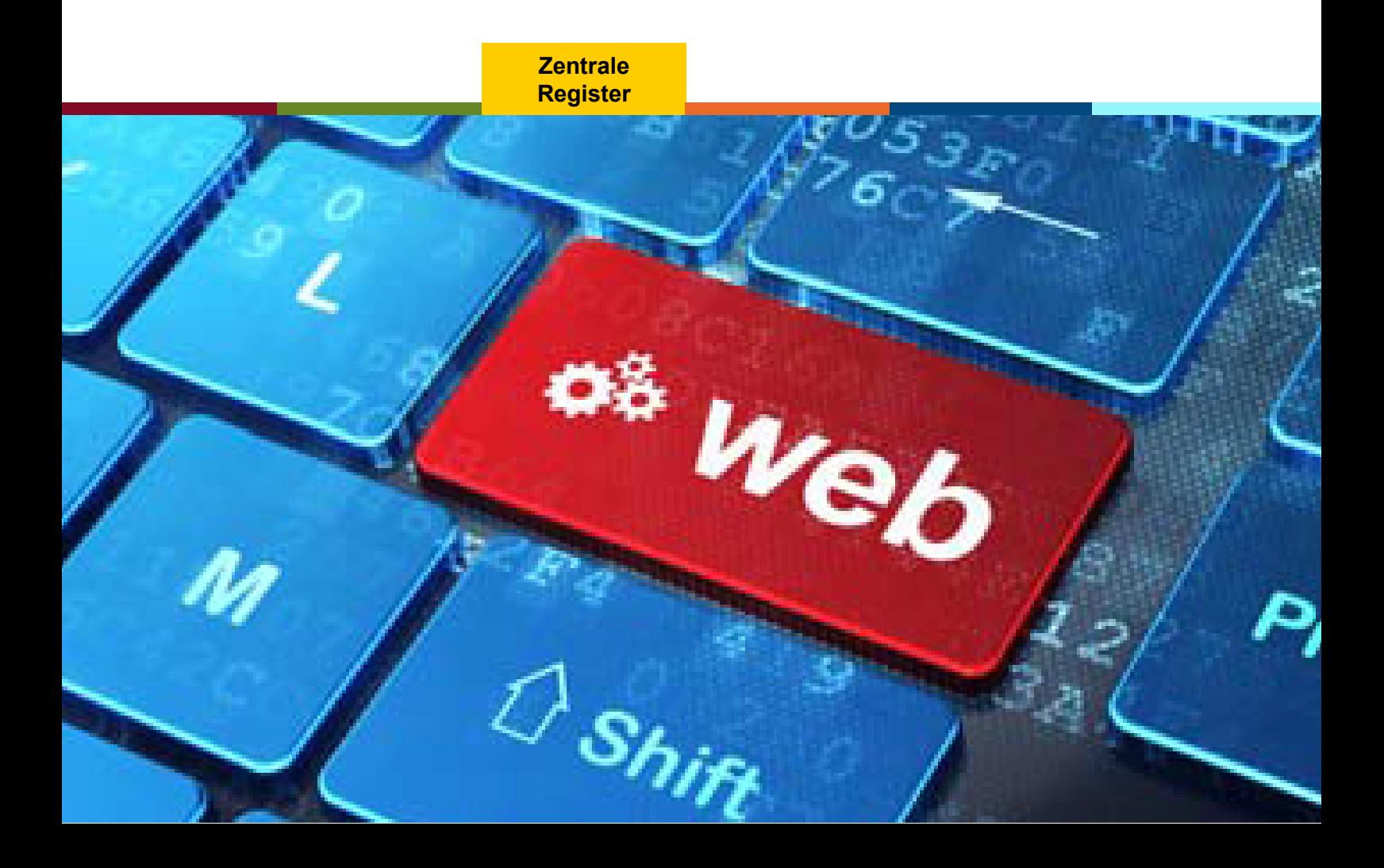

# **Inhaltsverzeichnis**

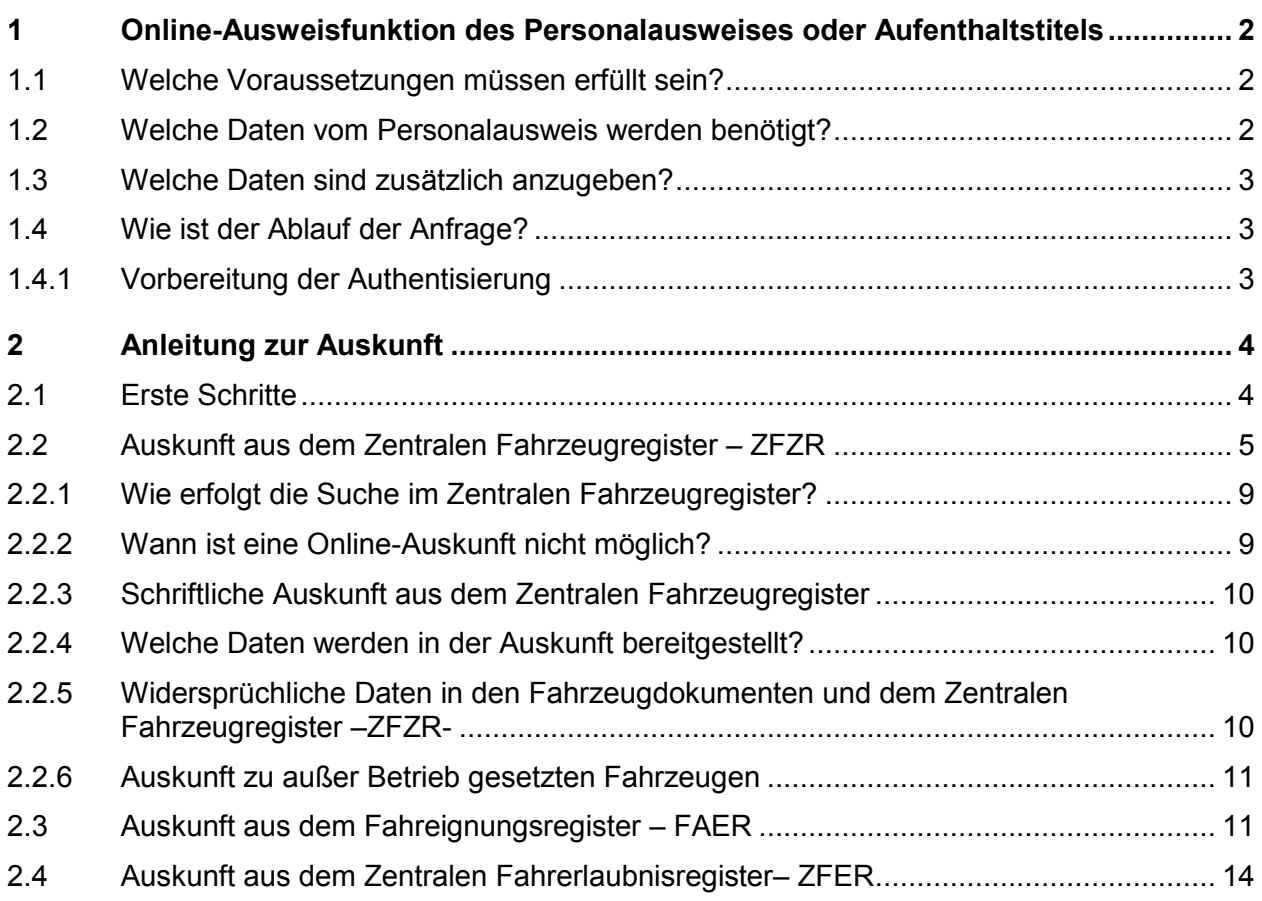

#### **1 Online-Ausweisfunktion des Personalausweises oder Aufenthaltstitels**

Die Online-Ausweisfunktion des Personalausweises oder Aufenthaltstitels kann für die Online-Antragstellung genutzt werden, um eine Auskunft über

- die zur eigenen Person gespeicherten Eintragungen im Fahreignungsregister (FAER) - Punktestand –
- die zur eigenen Person im Zentralen Fahrerlaubnisregister (ZFER) gespeicherten Fahrerlaubnisdaten
- die Fahrzeugbeschreibung der auf die eigene Person zugelassenen Fahrzeuge und Anhänger zu erhalten.

Die Online-Antragstellung ist optional. Alle Anträge können auch schriftlich per Post an das **Kraftfahrt-Bundesamt, 24932 Flensburg** gerichtet werden. Der Antrag zur Auskunft aus dem Fahreignungsregister kann hier als Vordruck heruntergeladen werden.

#### **1.1 Welche Voraussetzungen müssen erfüllt sein?**

Folgende Geräte und Programme sind erforderlich:

- Ein Kartenlesegerät<sup>1</sup>ist am Computer angeschlossen und
- Die AusweisApp-Software<sup>2</sup> ist auf Ihrem Computer installiert und gestartet.
- Ein Personalausweis oder elektronischer Aufenthaltstitel im Scheckkartenformat ist vom Kartenleser erkannt.
- Die Online-Ausweisfunktion ist auf Ihrem Personalausweis aktiviert.

#### **1.2 Welche Daten vom Personalausweis werden benötigt?**

- Vorname(n)
- (Familien)Name
- Geburtsname
- Geburtsdatum und –ort
- Anschrift
- Pseudonym/ Kartenkennung
- Dokumentenart

 $\overline{a}$ 

<sup>1</sup> Nutzung eines mobilen Endgerätes ggf. per NFC-Verbindung möglich. Hier eine Übersicht der mobilen Geräte.

<sup>&</sup>lt;sup>2</sup> Hinweise zu den möglichen Betriebssystemen und der Software zum Einsatz der AusweisApp2, können auf der Internetseite zur Ausweisapp2 entnommen werden. Andere Anwendungen zur Ausweisfunktion wurden durch das Kraftfahrt-Bundesamt nicht getestet. Für diese Anwendungen wird daher keine Gewährleistung übernommen. Ein Support durch das Kraftfahrt-Bundesamt ist für diese Anwendungen ebenfalls nicht möglich. Bei Problemen wenden Sie Sich bitte an die jeweiligen Anbieter.

#### **1.3 Welche Daten sind zusätzlich anzugeben?**

Für die Adressierung der Auskunft wird zusätzlich benötigt:

• eine Angabe zur persönlichen Anrede oder einem vorhandenen Doktortitel

Für die Auskunft aus dem Fahreignungsregister und Fahrerlaubnisregister

- der Geburtsname, sofern dieser nicht bereits aus dem Personalausweis ausgelesen wurde.
- eine abweichende Versandadresse, falls eine schriftliche Auskunft erforderlich sein sollte und die ausgelesene Adresse nicht mehr aktuell ist.

#### **1.4 Wie ist der Ablauf der Anfrage?**

Nachdem Sie sich erfolgreich mit dem elektronischen Personalausweis oder Aufenthaltstitel angemeldet haben, werden Ihnen zunächst die ausgelesenen Personendaten angezeigt. Sie können jetzt die gewünschte Auskunft auswählen und den Antrag starten. Bei Bedarf können von Ihnen Ergänzungen zum Antrag vorgenommen werden. Die Auskunft wird Ihnen als PDF-Dokument zum Herunterladen bereitgestellt.

Im Folgenden wird der Ablauf Schritt für Schritt erklärt.

#### **1.4.1 Vorbereitung der Authentisierung**

Bitte stellen Sie sicher, dass.....

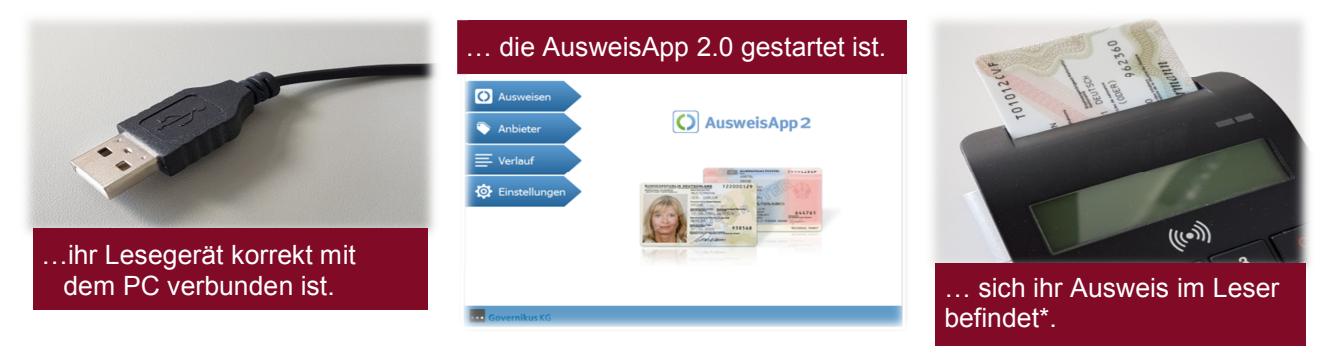

\*Hinweis: Auf dem Ausweisdokument muss die Online-Ausweisfunktion aktiviert sein

#### **2 Anleitung zur Auskunft**

#### **2.1 Erste Schritte**

- Sie rufen die Internetseite www.kba-online.de auf.
- Hier wählen Sie den Abschnitt Online-Antrag einer Registerauskunft
- Folgende Maske wird angezeigt:

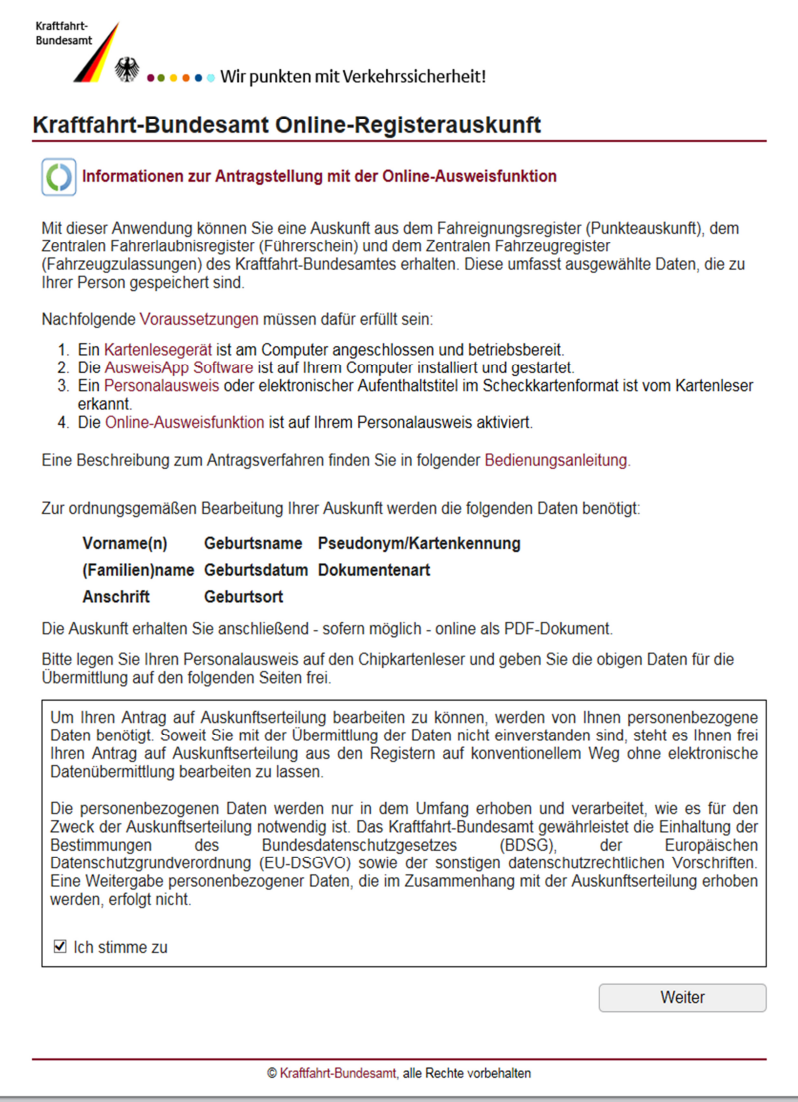

• Geben Sie Ihr Zustimmung zu unserer Datenschutzerklärung und markieren Sie dazu Weiter das Kästchen □ Ich stimme zu und klicken Sie auf

 $\overline{a}$ 

• Legen Sie jetzt Ihren Personalausweis oder Aufenthaltstitel auf den Chipkartenleser und geben in der AusweisApp die notwendigen Daten mit der Ausweis-PIN frei.

Die Eingabe der PIN erfolgt je nach verwendetem Lesegerät in der Maske der AusweisApp oder über die Tastatur des Lesegerätes.

• Die Authentifizierung wird mit der Anzeige Ihrer Personendaten abgeschlossen.

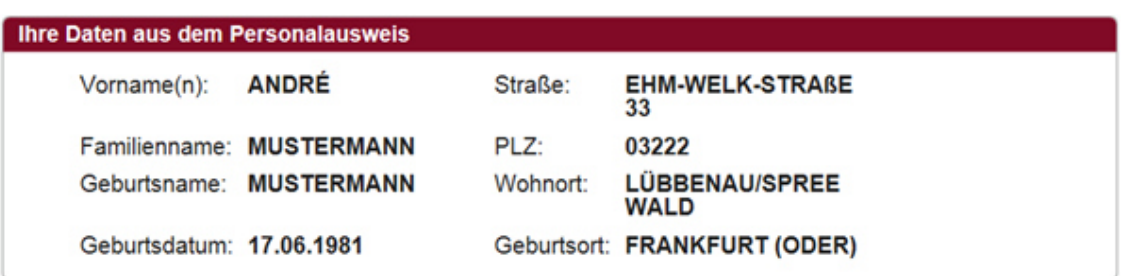

• Wählen Sie, welche Registerauskunft Sie wünschen.

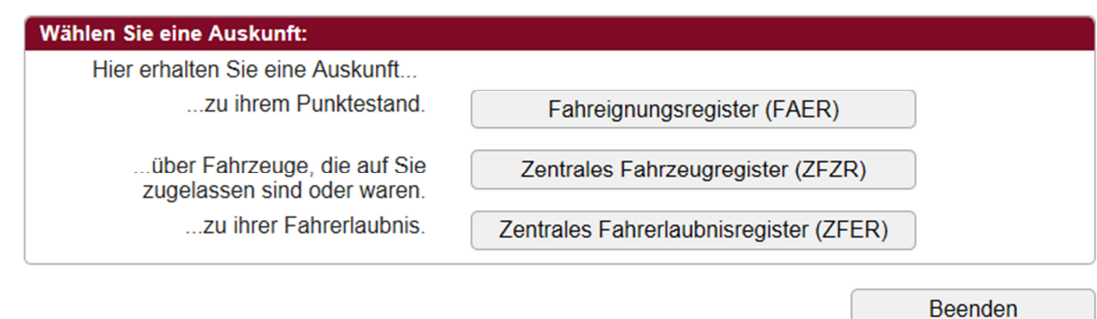

#### **2.2 Auskunft aus dem Zentralen Fahrzeugregister – ZFZR**

• Für eine korrekte Ansprache in der Auskunft ergänzen Sie bitte die Anrede sowie einen evtl. vorhandenen Doktortitel,

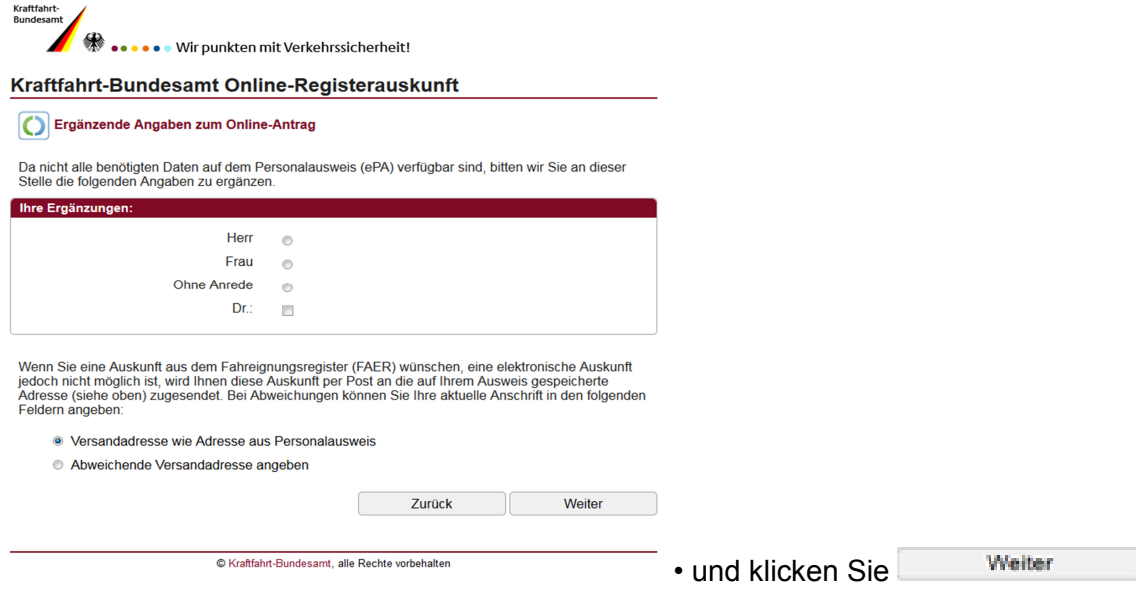

• Wird im Zentralen Fahrzeugregister nur ein Fahrzeug gefunden wird die Auskunft unmittelbar als ein PDF-Dokument erzeugt und zum Herunterladen angezeigt.

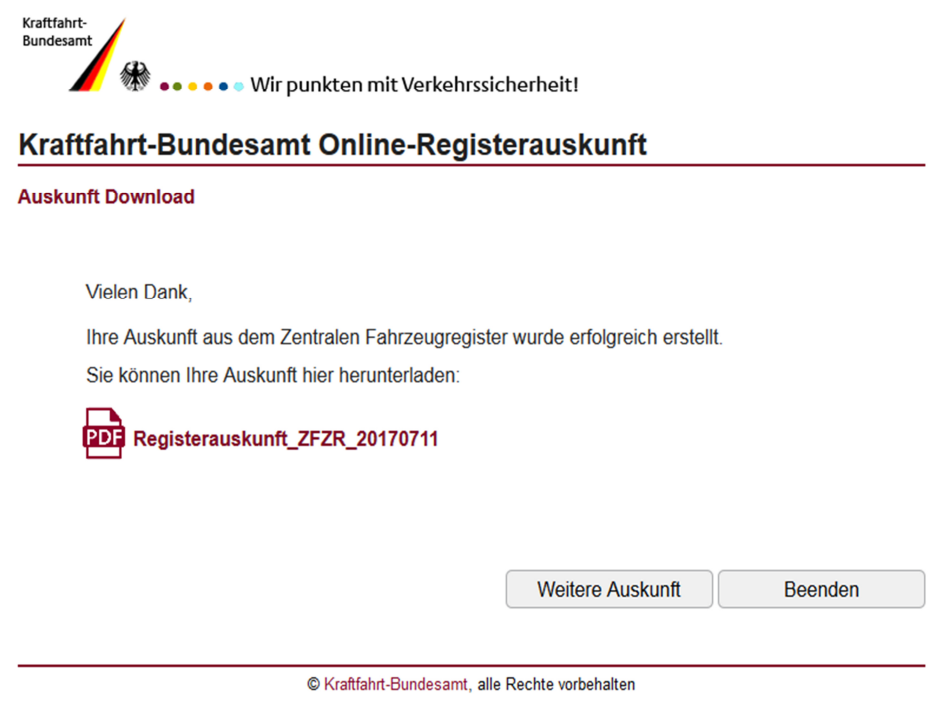

Möchten Sie direkt im Anschluss eine Auskunft aus einem der anderen Register beantragen, so klicken Sie bitte . Weitere Auskunft . Sie gelangen erneut zum Auskunfts-Menü. Eine erneute Authentifizierung ist nicht erforderlich.

• Werden mehrere Fahrzeuge gefunden, werden diese in einer Fahrzeugliste angezeigt. Durch Ankreuzen des jeweiligen Listeneintrages können Sie wählen, welche Fahrzeuge beauskunftet werden sollen. Grundsätzlich kann die Auskunft alle Fahrzeuge umfassen, für die Sie der zuletzt eingetragene Halter sind.

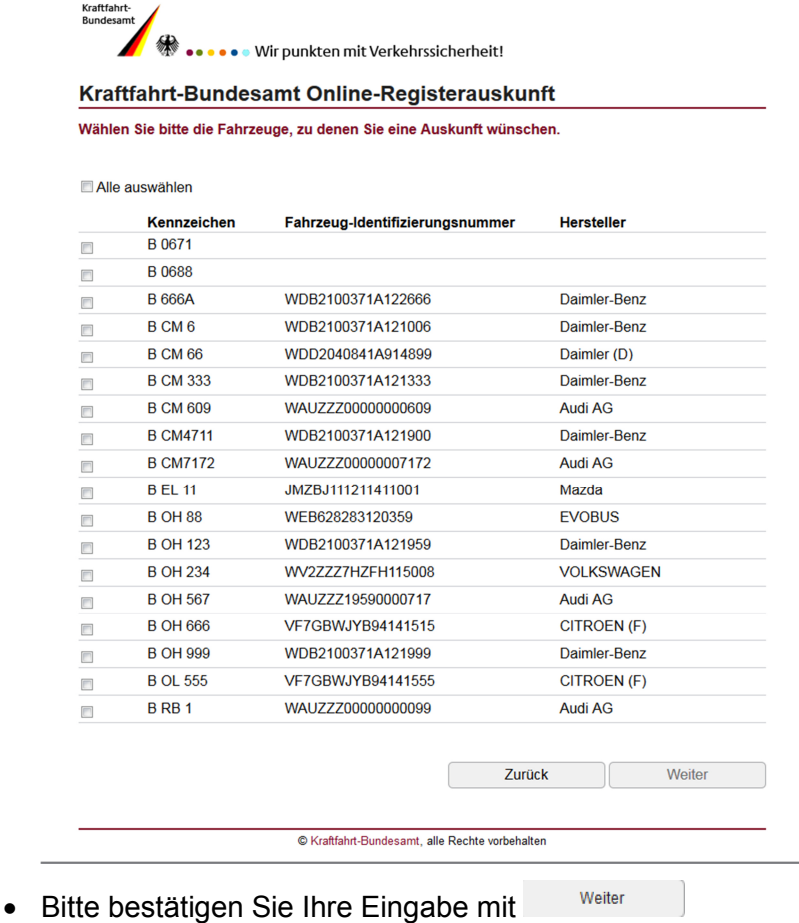

• Für die gewählten Fahrzeuge wird eine Auskunft unmittelbar als PDF-Dokument erzeugt und zum Herunterladen angezeigt. Dieses Dokument können Sie speichern und drucken.

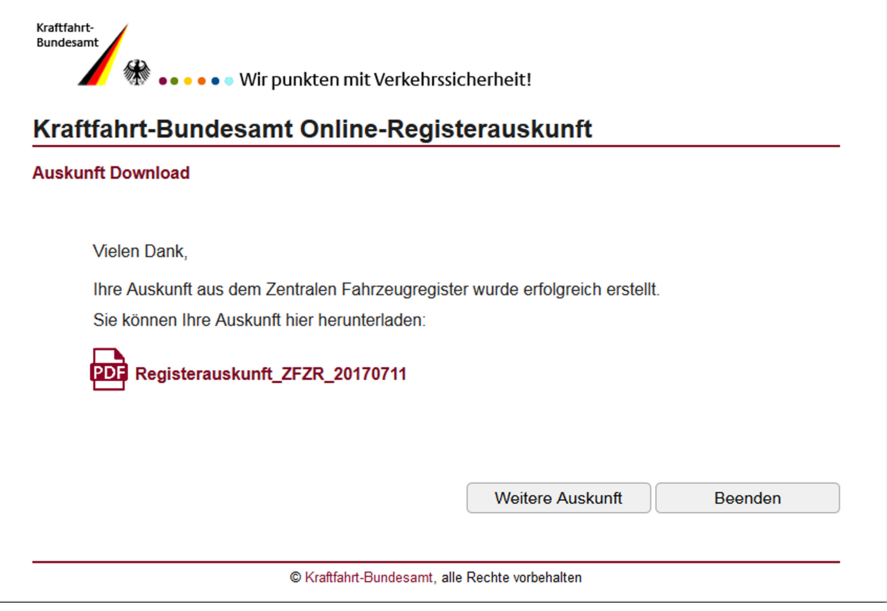

Sofern für Ihre Person kein Fahrzeug im Zentralen Fahrzeugregister gespeichert ist, erhalten Sie eine Negativauskunft.

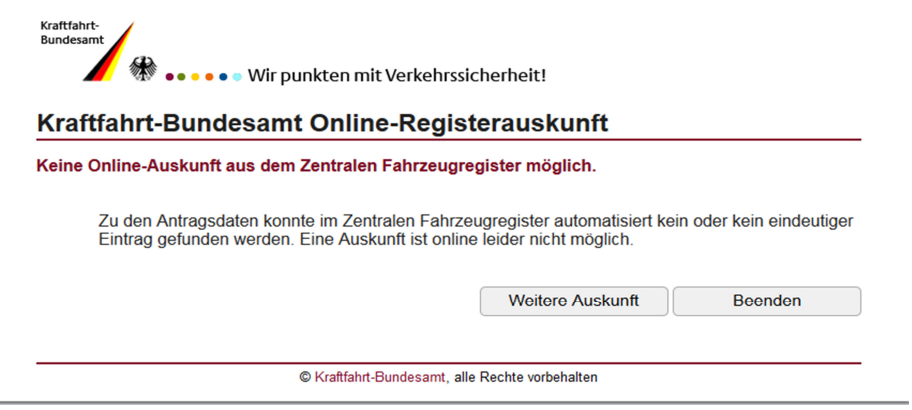

• Möchten Sie direkt im Anschluss eine Auskunft aus dem Fahreignungsregister beantragen, so klicken Sie bitte <sup>Weitere Auskunft</sup> . Sie gelangen erneut zum Auskunfts-Menü. Eine erneute Authentifizierung ist nicht erforderlich.

#### **2.2.1 Wie erfolgt die Suche im Zentralen Fahrzeugregister?**

Für die Suche im Zentralen Fahrzeugregister werden folgende Personendaten von Ihrem elektronischen Personalausweis verwendet:

- Vorname/n
- Nachname
- Geburtsname
- Geburtsort
- Wohnort

Nur bei einer 100%igen Übereinstimmung mit den im Zentralen Fahrzeugregister gespeicherten Halterdaten und damit identischer Schreibweise aller genannten Daten kann ein Datensatz eindeutig erkannt und beauskunftet werden.

#### **2.2.2 Wann ist eine Online-Auskunft nicht möglich?**

Die Online-Auskunft ist nur mittels des elektronischen Personalausweises möglich. Auskünfte zu Fahrzeugen, die auf juristische Personen oder Vereinigungen zugelassen sind, können nur schriftlich erteilt werden.

Grundsätzlich kann nur dann eine Online-Auskunft erteilt werden, wenn mindestens ein Fahrzeug auf ihren Namen zugelassen ist.

Sofern im Antragsverfahren zur Zulassung eines Fahrzeugs nicht die Daten gemäß Einwohnermelderegister und damit auch des Personalausweises verwendet wurden, ist eine Online-Auskunft aus dem Zentralen Fahrzeugregister nicht möglich. Dies ist z.B. der Fall, wenn die Angabe zum Vornamen unvollständig ist oder ein Wohnortwechsel der Zulassungsbehörde nicht angezeigt wurde. Im Zentralen Fahrzeugregister werden die von der Zulassungsbehörde mitgeteilten Personendaten gespeichert.

Unter bestimmten Umständen kann die Suche auch zu Mehrfachtreffern bzw. einer Personenliste führen. Da im Rahmen der Online-Auskunft keine weiteren Kriterien bzw. Personendaten zur Differenzierung herangezogen werden können, kann in einem solchen Fall keine Auskunft gegeben werden. Im Bedarfsfall kann die Anfrage über einen schriftlichen Antrag konkretisiert werden (siehe hierzu 2.2.3).

Für Fahrzeuge mit Versicherungskennzeichen ist aus technischen Gründen keine online Auskunft möglich.

#### **2.2.3 Schriftliche Auskunft aus dem Zentralen Fahrzeugregister**

Kann die Haltereigenschaft im Online-Verfahren nicht eindeutig festgestellt werden, besteht die Möglichkeit einen formlosen Antrag auf schriftliche Auskunft an das - Kraftfahrt-Bundesamt, ZFZR-Privatauskunft, 24932 Flensburg – zu richten. Diesem ist eine Kopie des Personalausweises beizufügen. Im Falle einer juristischen Person ist die Antragsberechtigung mittels Bevollmächtigung oder sonstigen Legitimation nachzuweisen.

#### **2.2.4 Welche Daten werden in der Auskunft bereitgestellt?**

Die Online-Auskunft umfasst Informationen zur Fahrzeugbeschreibung, den Halterdaten, der Haftpflichtversicherung, der Fahrzeughistorie und den zulassungsrechtlich relevanten Ereignissen. Sie gibt nicht den gesamten Umfang der im Zentralen Fahrzeugregister auf Sie zugelassenen Fahrzeuge wieder; insbesondere sind interne Verwaltungsdaten und personenbezogene Daten von vormaligen Haltern von der Auskunft ausgenommen.

Die Auskunft kann nur zu den Merkmalen erteilt werden, die im Rahmen des Mitteilungsverfahrens von der Zulassungsbehörde übermittelt und im ZFZR gespeichert wurden.

#### **Fehlerhafte oder unvollständige Daten können nur durch die örtlich zuständige Zulassungsbehörde geändert werden!**

#### **2.2.5 Widersprüchliche Daten in den Fahrzeugdokumenten und dem Zentralen Fahrzeugregister –ZFZR-**

Im Fall dass

- die Daten eines Fahrzeugs in der ZFZR-Auskunft nicht mit den Daten der dazugehörigen Fahrzeugdokumente (Zulassungsbescheinigung Teil I und/oder Zulassungsbescheinigung Teil II) übereinstimmen oder
- die Auskunft unvollständig ist oder
- Fahrzeuge in der Auskunft genannt sind, die nicht auf Sie zugelassen sind oder waren

wenden Sie sich bitte direkt an Ihre zuständige Zulassungsbehörde.

#### **Änderungen und Korrekturen im Zentralen Fahrzeugregister können nur durch die örtlich zuständige Zulassungsbehörde veranlasst bzw. eingestellt werden.**

#### **2.2.6 Auskunft zu außer Betrieb gesetzten Fahrzeugen**

Die Auskunft umfasst ebenso Fahrzeuge, die außer Betrieb gesetzt sind, auch wenn diese sich nicht mehr im Besitz oder Eigentum des letzten Halters befinden. Erst nach neuerlicher zulassungsrechtlicher Befassung (Wiederzulassung) werden die Daten zum neuen Halter gespeichert. Sofern ein Fahrzeug seit der Außerbetriebsetzung länger als sieben Jahre ununterbrochen nicht zugelassen war, werden sämtliche Daten zum Fahrzeug (gesamt Fahrzeugakte) unwiederbringlich gelöscht.

#### **2.3 Auskunft aus dem Fahreignungsregister – FAER**

• Zur Erstellung der Auskunft ergänzen Sie bitte die Anrede und ggf. einen vorhandenen Doktortitel.

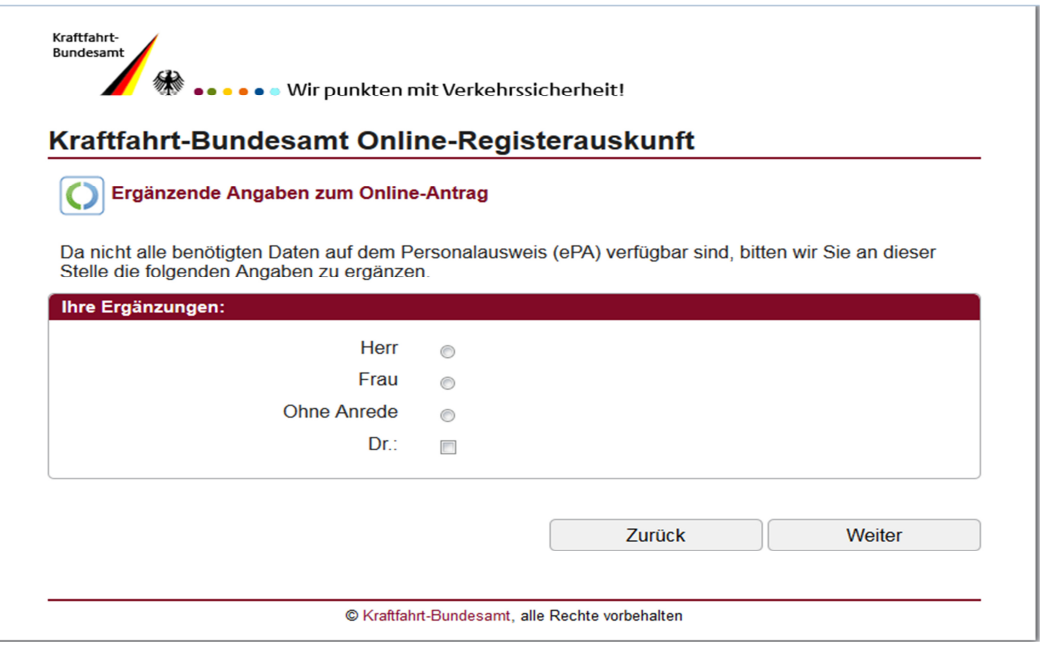

• Wenn auf Ihrem Ausweisdokument kein Geburtsname gespeichert ist, ergänzen Sie ihn bitte hier, auch wenn dieser Ihrem Familiennamen entspricht.

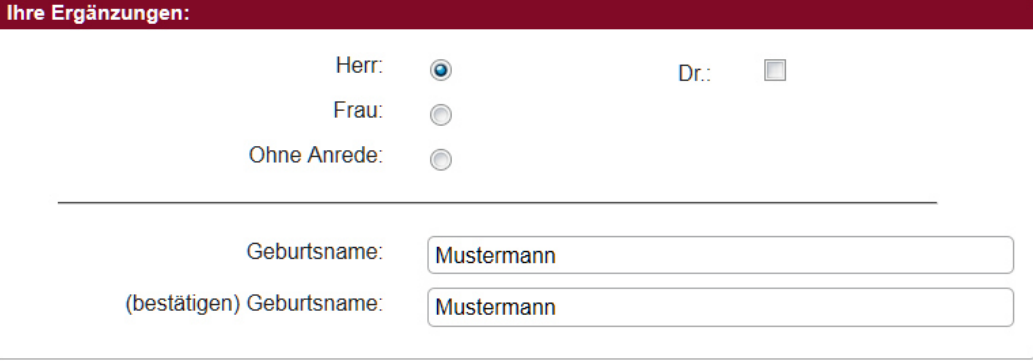

- Falls eine schriftliche Auskunft erforderlich sein sollte und die ausgelesene Adresse nicht mehr aktuell ist, haben Sie die Möglichkeit, eine abweichende Versandadresse anzugeben. Hierzu klicken Sie zunächst die entsprechende Option an.
	- © Versandadresse wie Adresse aus Personalausweis
	- Abweichende Versandadresse angeben
- tragen Sie die Versandadresse ein:

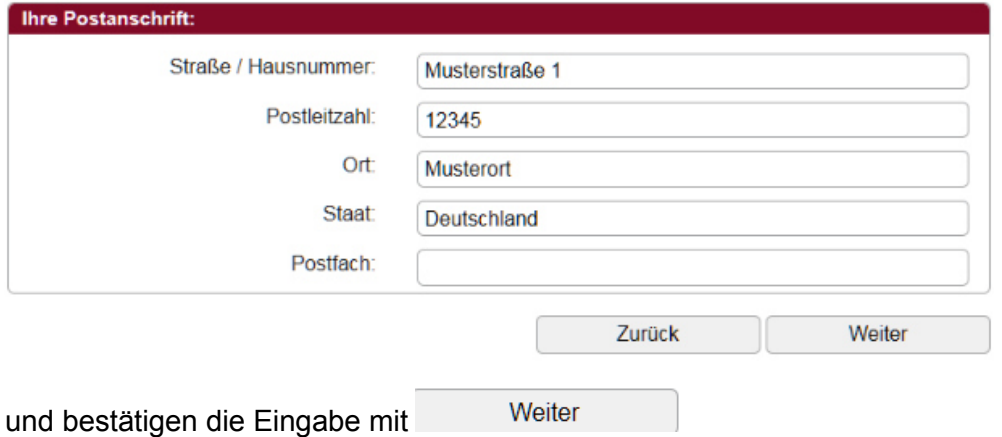

- Anschließend wird geprüft, ob die Auskunft direkt online bereitgestellt werden kann oder Ihnen schriftlich auf dem Postweg zugestellt wird.
	- Die verfügbare, digitale Auskunft wird Ihnen zum Herunterladen bzw. Speichern und Drucken bereitgestellt.

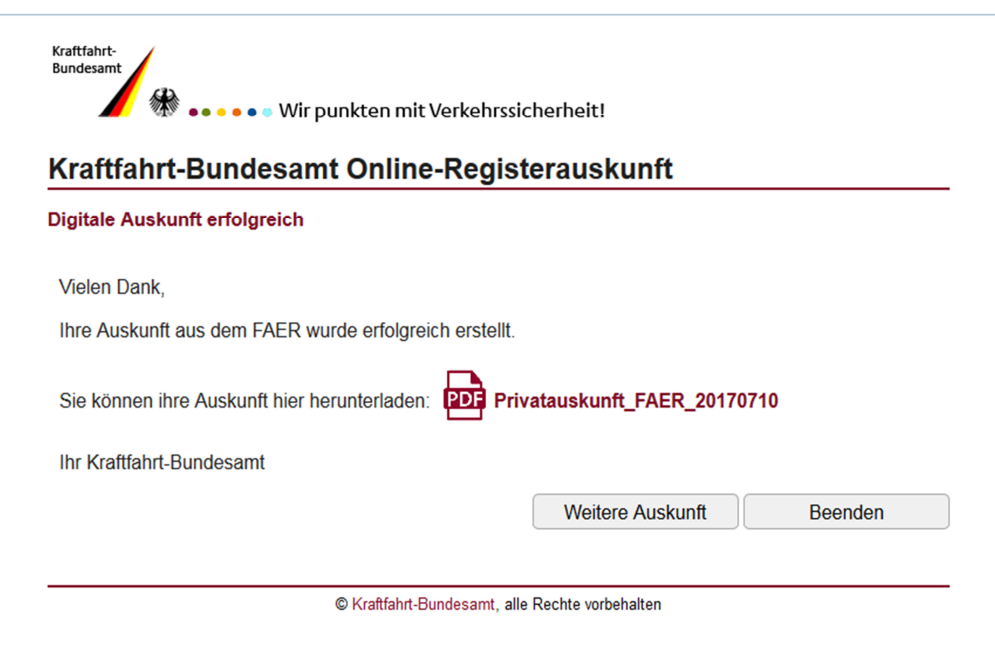

Möchten Sie direkt im Anschluss eine Auskunft aus einem der anderen Register beantragen, so klicken Sie bitte . Weitere Auskunft . Sie gelangen erneut zum Auskunfts-Menü. Eine erneute Authentifizierung ist nicht erforderlich.

 Falls eine Auskunft online nicht möglich sein sollte, erhalten Sie die Information, dass Ihre Anfragedaten erfolgreich übermittelt wurden. Nach erfolgter Bearbeitung erhalten Sie Ihre Auskunft schriftlich an die auf dem Personalausweis gespeicherte oder die von Ihnen angegebene abweichende Postanschrift.

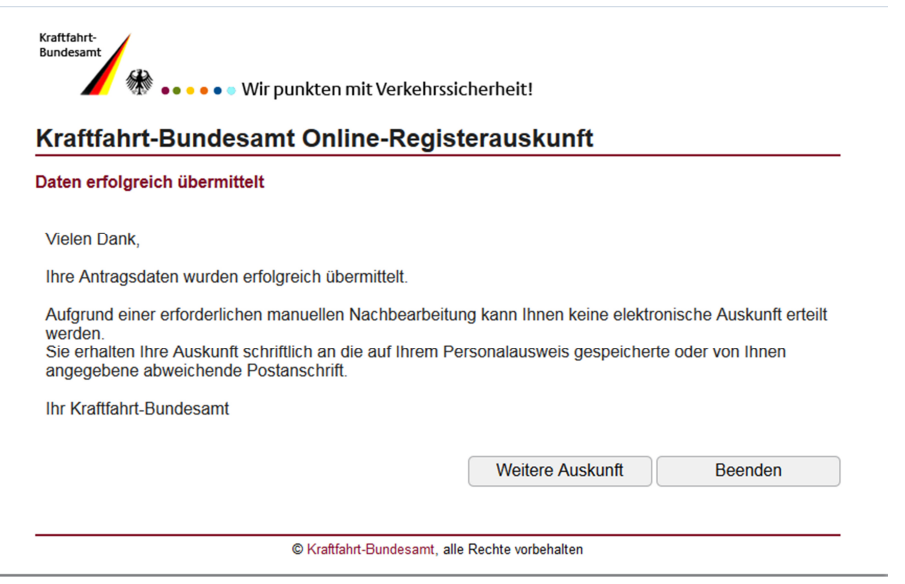

 Eine erneute Beantragung am gleichen Tag ist nicht möglich. Hierzu erhalten Sie folgenden Hinweis.

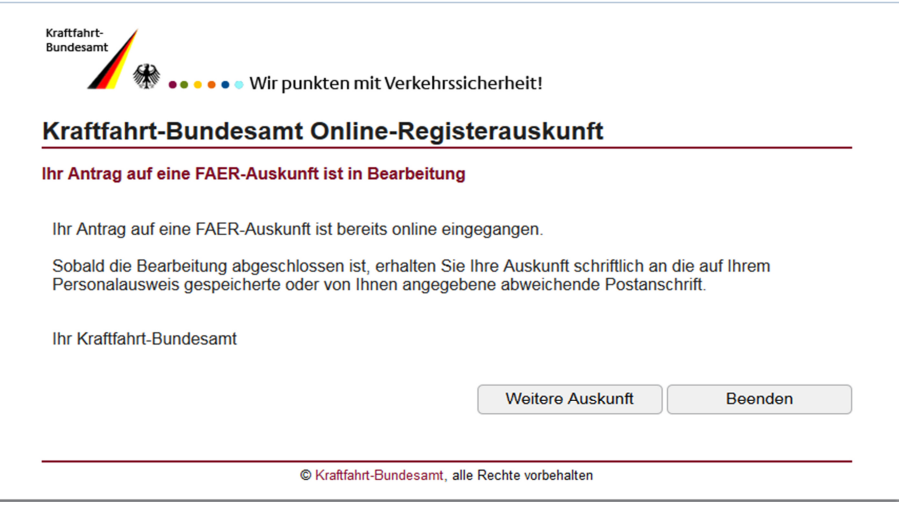

Möchten Sie direkt im Anschluss eine Auskunft aus einem der anderen Register beantragen, so klicken Sie bitte <sup>Weitere Auskunft</sup> . Sie gelangen erneut zum Auskunfts-Menü. Eine erneute Authentifizierung ist nicht erforderlich.

#### **2.4 Auskunft aus dem Zentralen Fahrerlaubnisregister– ZFER**

Wie schon für die Auskunft aus dem Zentralen Fahreignungsregister - FAER unter 2.3 beschrieben, werden auch für die Auskunft aus dem Zentralen Fahrerlaubnisregister - ZFER einige Zusatzangaben benötigt.

• Zur Erstellung der Auskunft ergänzen Sie bitte die Anrede und ggf. einen vorhandenen Doktortitel.

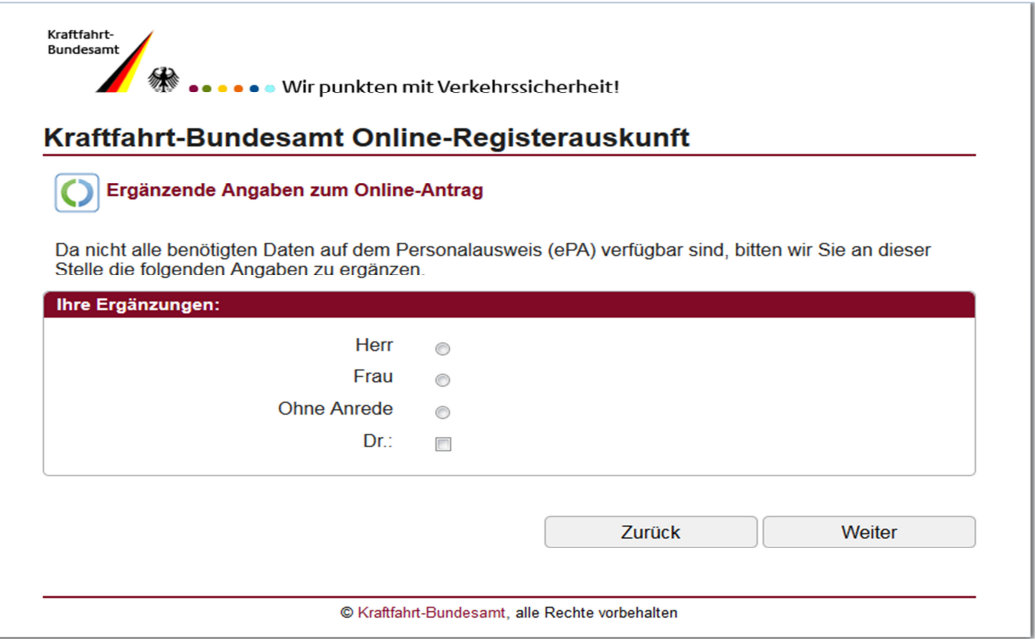

• Wenn auf Ihrem Ausweisdokument kein Geburtsname gespeichert ist, ergänzen Sie ihn bitte hier, auch wenn dieser Ihrem Familiennamen entspricht.

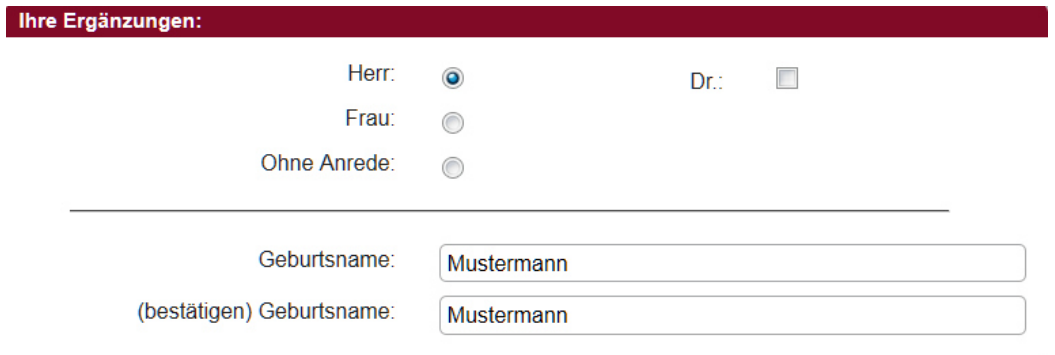

• Wählen Sie aus, ob die Auskunft in deutscher und/oder englischer Sprache erstellt werden soll.

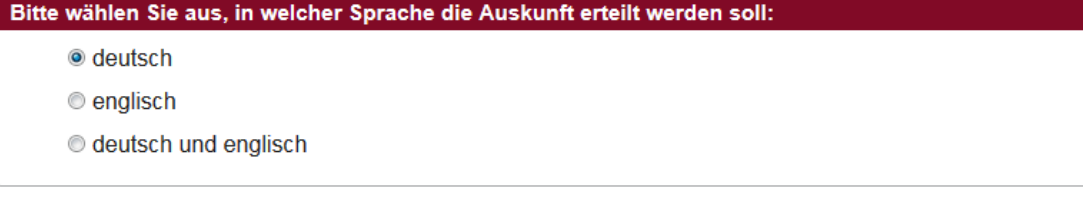

• Falls eine schriftliche Auskunft erforderlich sein sollte und die ausgelesene Adresse nicht mehr aktuell ist, haben Sie die Möglichkeit, eine abweichende Versandadresse anzugeben. Hierzu klicken Sie zunächst die entsprechende Option an.

© Versandadresse wie Adresse aus Personalausweis

- Abweichende Versandadresse angeben
- tragen Sie die Versandadresse ein:

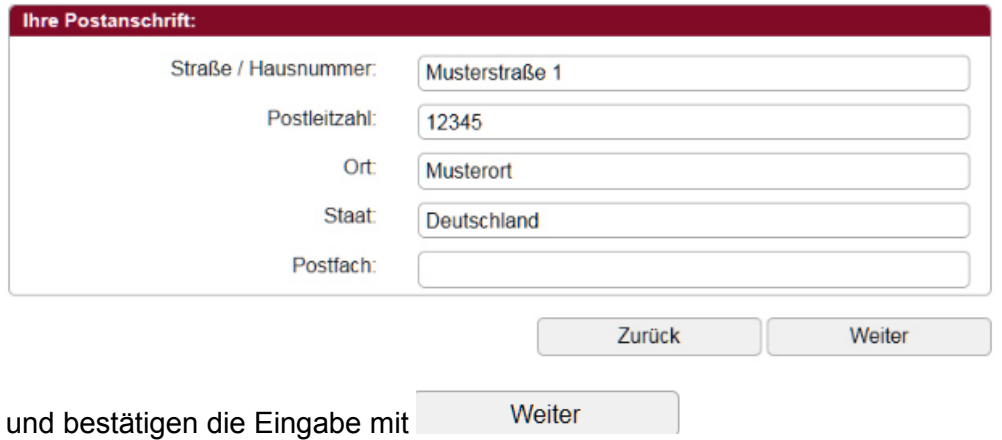

- Anschließend wird geprüft, ob die Auskunft direkt online bereitgestellt werden kann oder Ihnen schriftlich auf dem Postweg zugestellt wird.
	- Die verfügbare, digitale Auskunft wird Ihnen zum Herunterladen bzw. Speichern und Drucken bereitgestellt.

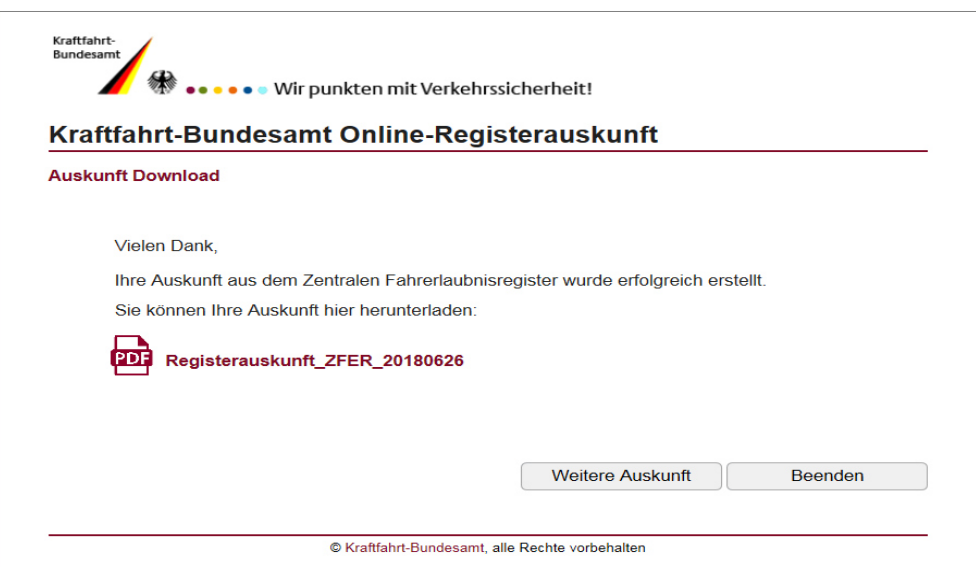

 Falls eine Auskunft online nicht möglich sein sollte, erhalten Sie die Information, dass Ihre Anfragedaten erfolgreich übermittelt wurden. Nach erfolgter Bearbeitung erhalten Sie Ihre Auskunft schriftlich an die auf dem Personalausweis gespeicherte oder die von Ihnen angegebene abweichende Postanschrift.

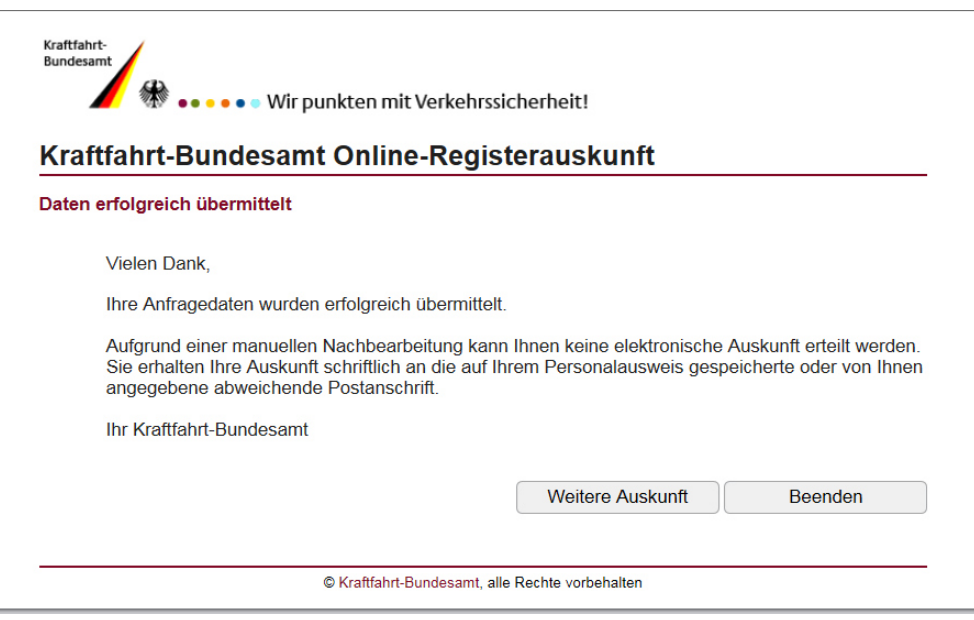

 Eine erneute Beantragung am gleichen Tag ist nicht möglich. Hierzu erhalten Sie folgenden Hinweis.

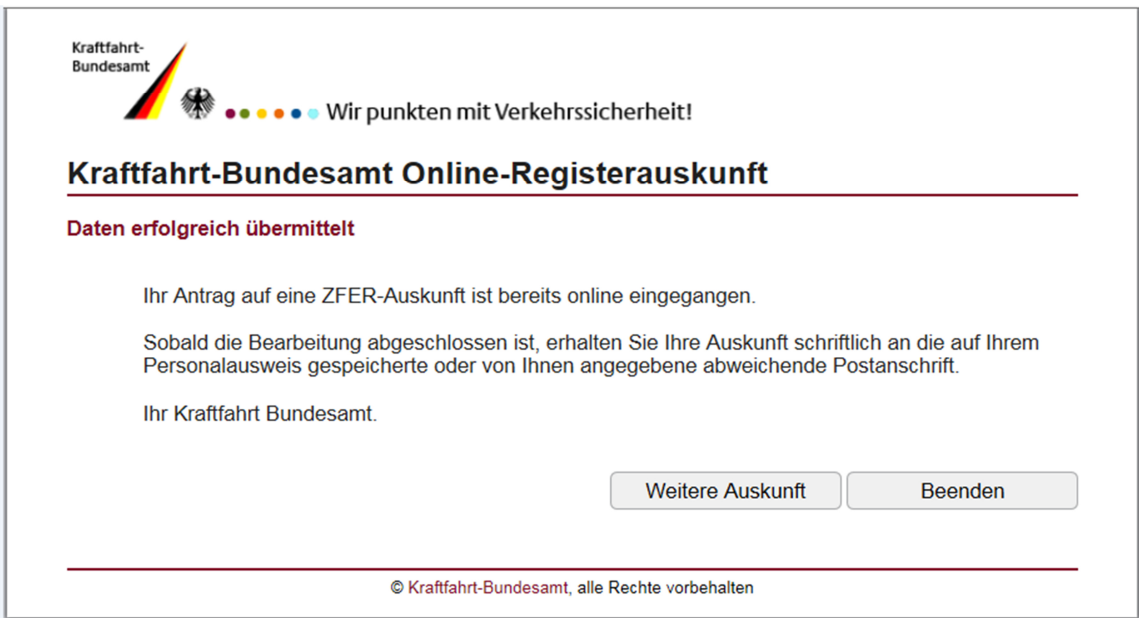

Möchten Sie direkt im Anschluss eine Auskunft aus einem der anderen Register bean-<br>tragen se klicken Sie bitte Weitere Auskunft Sie gelangen erneut zum Auskunfts tragen, so klicken Sie bitte <sup>Weitere Auskunft</sup> . Sie gelangen erneut zum Auskunfts-Menü. Eine erneute Authentifizierung ist nicht erforderlich.

## **Impressum**

Herausgeber: Kraftfahrt-Bundesamt 24932 Flensburg

Internet: www.kba.de

Auskünfte und Beratung zur Antragstellung und Authentisierung:

Telefon: 0461 316-1717<br>Telefax: 0461 316-1650 Telefax: 0461 316-1650<br>F-Mail: Anwenderbetre Anwenderbetreuung@kba.de

Fachliche Auskünfte und Beratung zur erhaltenen Auskunft:

0461 316-1550 Telefax: 0461 316-1650 E-Mail: Referat23@kba.de

#### **Fahrerlaubnisregister (ZFER)**

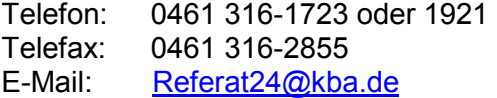

Stand: August 2018

Druck: Druckzentrum KBA

Bildquelle: www.shutterstock.com

Alle Rechte vorbehalten. Die Vervielfältigung und Verbreitung dieser Veröffentlichung, auch auszugsweise und in digitaler Form, ist nur mit Quellenangabe gestattet. Dies gilt auch, wenn Inhalte dieser Veröffentlichung weiterverbreitet werden, die nur mittelbar erlangt wurden.

© Kraftfahrt-Bundesamt, Flensburg

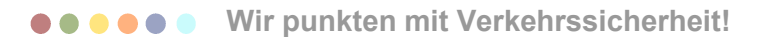

# **Fahreignungsregister (FAER) Zentrales Fahrzeugregister (ZFZR)**<br>Telefon: 0461 316-1550 **Telefon:** 0461 316 - 2307

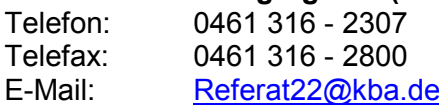